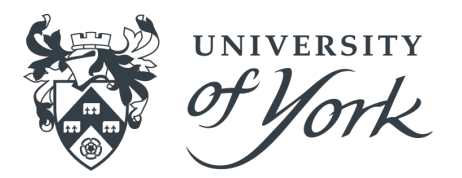

# **Introduction to Monte Carlo methods and Geant4**

# **Julien Bordes, Mikhail Bashkanov and David Jenkins**

# **Access to Amazon Web Services (AWS)**

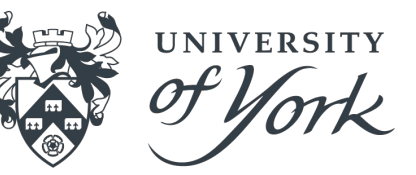

To connect to AWS

■ Username and password are on the paper ssh -X username@99.81.70.173

**Enter password** 

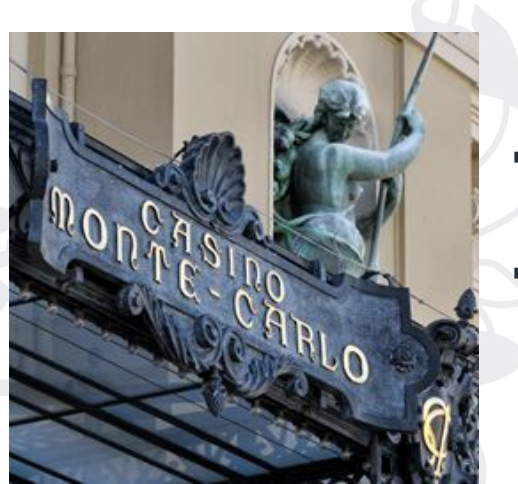

# **Overview**

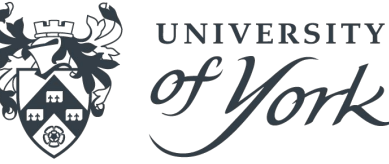

- Monte Carlo: use of random sampling to model stochastic processes
- Multiple areas of application: finance, climate change, physical sciences, ...

- Stochastic processes in radiation physics:
	- Trajectories (blue lines)
	- Points of interaction (yellow dots)
		- Energy deposited
	- Creation of secondary particles (red lines)

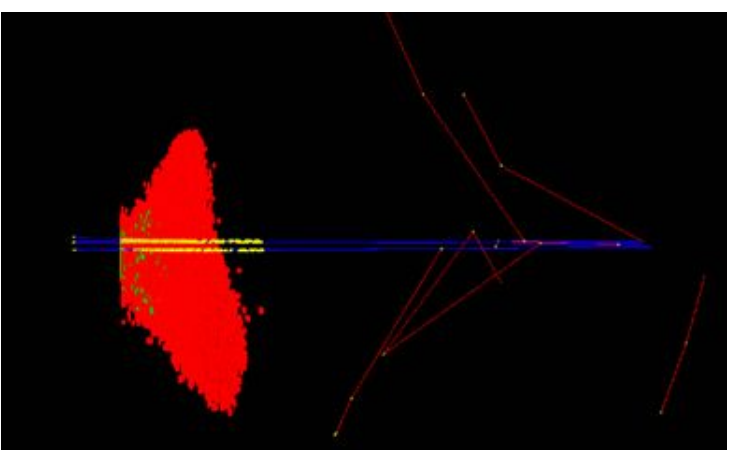

*Monte Carlo simulation of an irradiation of keratinocyte cells by α particles* **3**

### **Monte Carlo estimate of** *π*

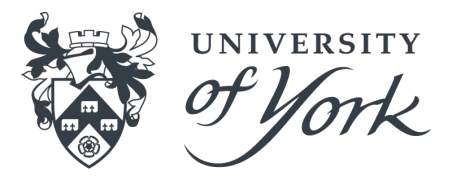

The constant *π* represents the ratio of the circumference of a circle to its diameter

If a circle of radius  $R = 1$  is inscribed in a square of length *L* = 2R, the ratio of their area is:  $R = 1$ 

Area(circle) 
$$
\frac{\pi \cdot R^2}{Area(square)} = \frac{\pi \cdot R^2}{(2R)^2} = \frac{\pi}{4}
$$

If one throws *N* darts uniformly at the target (circle + square), *N\*π/4* of them should fall in the circle

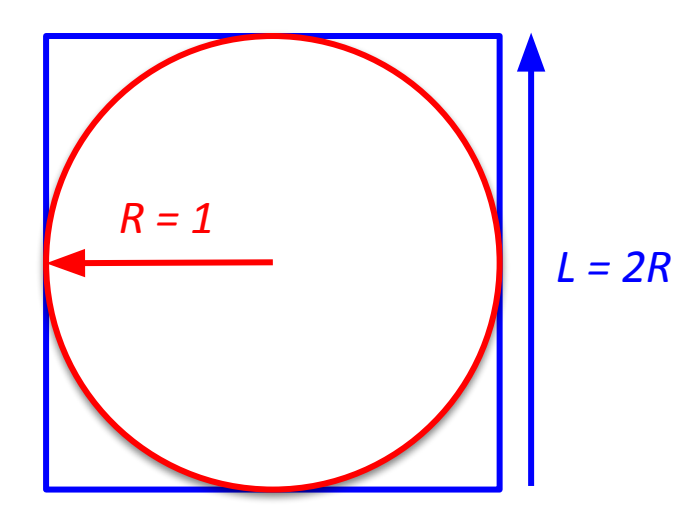

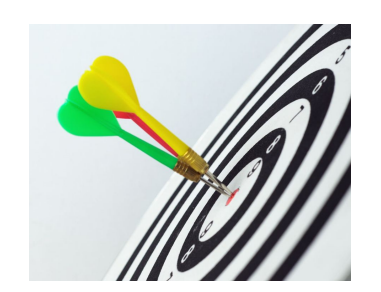

#### **Monte Carlo estimate of** *π*

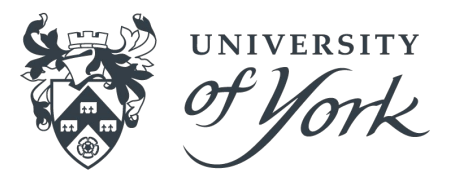

Monte Carlo simulation of darts throw:

- Generate random numbers  $(R_{xi}, R_{yi})$  for each coordinate  $(x_i, y_i)$  of the hit position of the dart Hi
- Calculate the ratio of darts in the circle / number of darts thrown

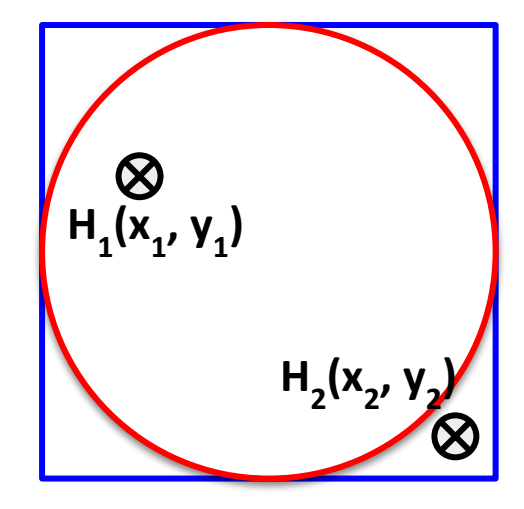

#### **Monte Carlo estimate of** *π*

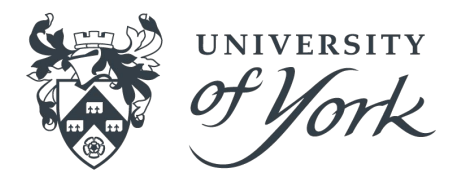

#### To run the Monte Carlo calculation:

- Open a terminal:  $Ctrl + Alt + t$
- Change directory to the tutorial: cd Geant4Tutorial
- To throw *N = 1000* darts during each experiment, and display new estimated value of  $\pi$  after  $M = 50$  new throws: root -l 'EstimatorOfPi.C(1000,50)'
- Change *N* and *M* to see how the accuracy and the fluctuation are changed
- Quite ROOT: .q
- **Check out / modify the code: gedit EstimatorOfPi.C**

# **Monte Carlo estimate of probability coin flipping**

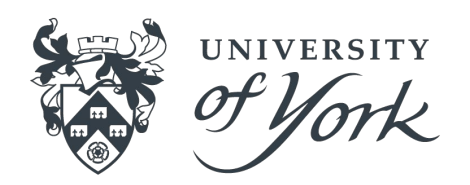

If you throw a coin *n* times, the probability *p* of getting a head *h* times is:

 $p = {n \choose h} \cdot (1/2)^h \cdot (1 - 1/2)^{n-h}$ 

- What is the probability of getting head 3, 6 or 9 times out of 10 flippings?
- Random sampling can be used alternatively to the previous equation:
	- Step 1: Generate, 10 times, a random number  $[0, 1]$ . If it is  $> 0.5$ , an head is assumed
	- **Step 3: Count the number of heads**
	- Step 2: if number of heads = 3, 6 or 9, increment a tally<br>Step 4: Peneat M times steps 1 to 2. Probability is tally
		- Step 4: Repeat *M* times steps 1 to 3. Probability is tally/M

The mean of the distribution is the estimated probability and the uncertainty of the measurement is the standard deviation.

– Uncertainty is too high ? Repeat *L* times steps 1 to 4. Uncertainty is now divided  $bv \sqrt{l}$ 

# **Monte Carlo estimate of probability coin flipping**

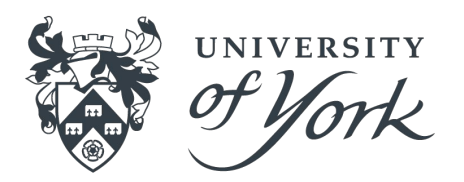

- Open a terminal:  $\bar{C}$ trl + Alt + t
- Open a ROOT session: root -I
- Load macro: .L EstimatorOfHeads.C
- What is the probability of getting head *n*, *k* or *l* times out of *J* flippings? Initialise the number of heads *n*, *k* and *l*, you want in *J* flippings: int  $n=3$ ,  $k=6$ ,  $l=9$ ; int  $J=10$ ;
	- int heads $[3] = \{n, k, l\}$ ;
- To repeat *M* experiments: int M=200;

#### EstimatorOfHeads(M,J,3, heads)

- **This protocol is automatically repeated** *L = 500* **times. Change the number of** flippings or the number of experiments to see how it impacts the uncertainty
- **Quite ROOT: .q**
- Check out / modify the code: gedit EstimatorOfPi.C **<sup>8</sup>**

# **Brief introduction to Geant4**

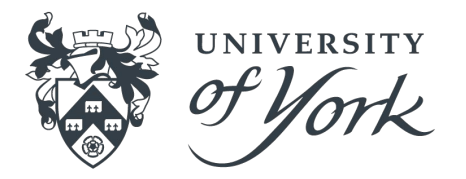

Geant4 (GEometry ANd Tracking):

- Open source platform for the simulation of the passage of particles through matter (track, energy deposit, production of secondary particles, ...)
- Multiple applications (detector design, medical physics, ...)

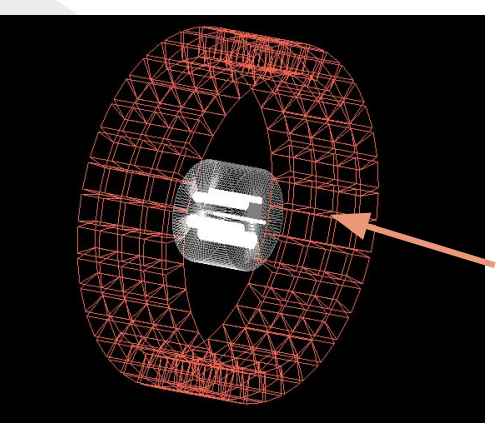

*Simulation of preclinical PET acquisition 4-rings scanner*

Geant4 Examples: project adapted to different applications which demonstrate how to use Geant4 [http://geant4-userdoc.web.cern.ch/geant4-userdoc/Doxygen/examples\\_doc/html/index.html](http://geant4-userdoc.web.cern.ch/geant4-userdoc/Doxygen/examples_doc/html/index.html)

# **Brief introduction to Geant4**

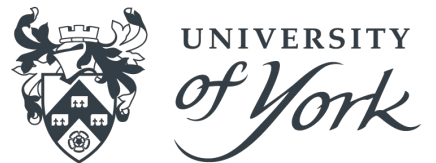

- Geant4 considers classical particles, with well defined position and momentum
- Uncertainty principle: the more precisely the position of some particle is determined, the less precisely its momentum can be known, and vice versa. If *σ p* and *σ x* are the standard deviation of the momentum, respectively:

$$
\sigma_x\sigma_p\geq \frac{\hbar}{2}
$$

This is a reasonable approximation since particles are seen as tracks in macroscopic detectors

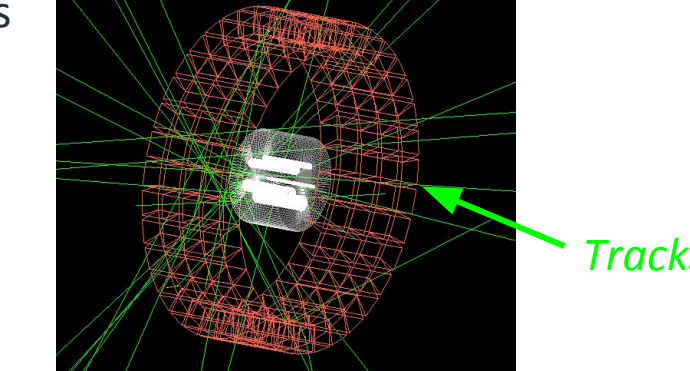

*Tracks of 20 annihilation γ*

# **Brief introduction to Geant4**

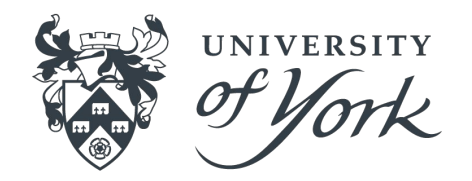

Cross-section are essential for tracking particles: they describe probabilities for different physical quantities (distance between two interactions, energy deposits, scattering angles, ..)

- Particles are treated classically, but their interactions (cross section and final states) take into account the results of quantum mechanical effects
- Come from experimental or theoretical data
- Implemented in Geant4 either as tables or empirical formulae

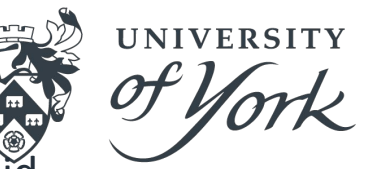

The application "YorkMedPhys" simulates the irradiation of a cube of liquid water (phantom) by a beam, in a context of external radiotherapy.

cd Geant4Tutorial/YorkMedPhys/ mkdir build cd build cmake ..

make

- To see a visualization of a simulation of an irradiation with one electron: ./YorkMedPhys
- At the bottom of the window, to simulate 1 electron: /run/beamOn 1
- Type this command again to rerun similar simulation

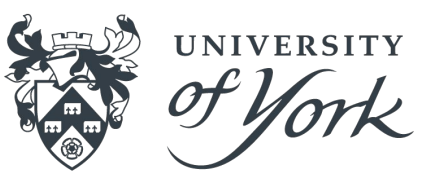

Visualisations of two simulations of 1 electron of 50 MeV in the phantom.

Both simulations achieved with exactly the same parameters.

*Tracks of electrons, photons and positrons*

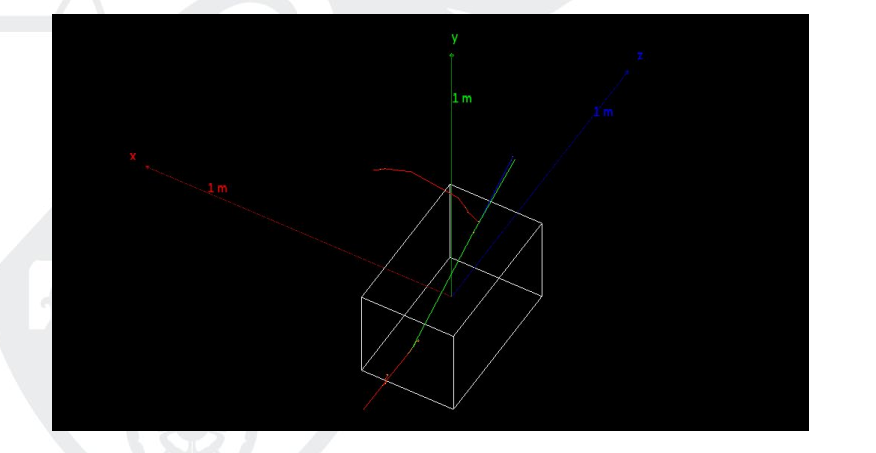

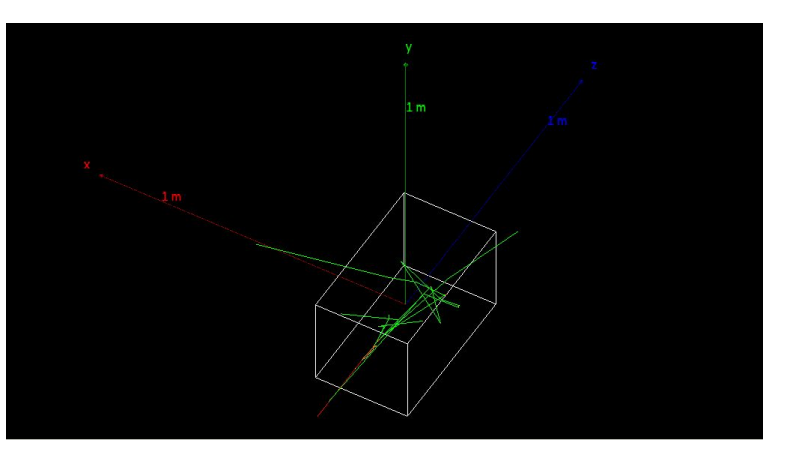

But, two different sequences of random numbers.

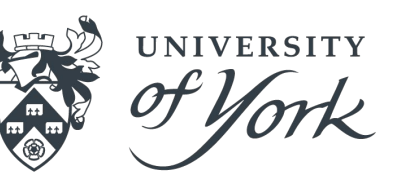

In clinical external radiotherapy, most commonly employed beams are photons and electrons

- **EXECT Left terminal To run a simulation with a 20 MeV electron beam:** ./YorkMedPhys -m particle.mac
- Run ROOT macro to analyse the simulation output file root -l analysis.C
- Two plots:
	- Left: energy deposited (blue) and number of interactions (red) *vs.* depth
	- Right: color scale gives the energy deposited at a given distance from the beam emission line *vs.* depth
- **•** To quite ROOT: .q

# **How to modify the macros**

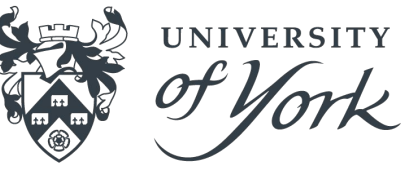

You can modify the macro to change the type of primary particles, their energy and number. You need to use two terminals:

Left-terminal: to compile the code and run simulation on AWS (as during previous sessions).

Right-terminal: to open and edit the macros on your laptop.

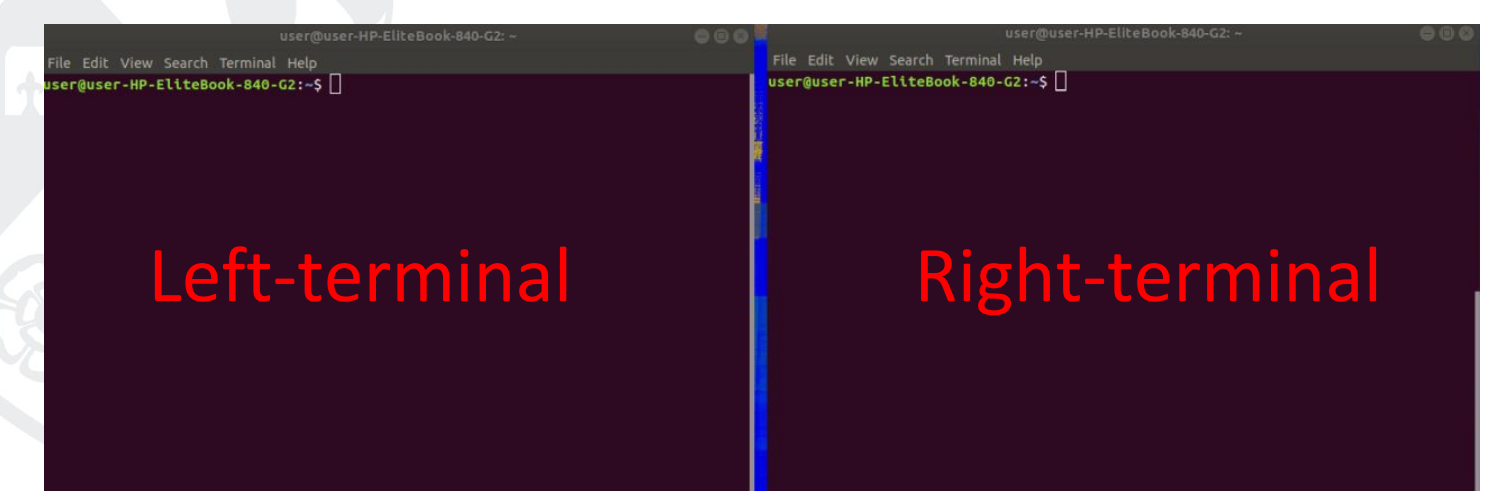

# **How to modify the macros**

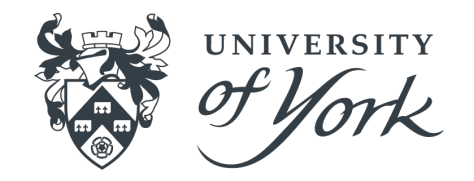

- Right-terminal create a folder to copy the macros: mkdir /tmp/macros
- Right-terminal change directory to the folder containing the macros: cd /tmp/macros
- Right-terminal copy the macros in this folder: scp username@99.81.70.173:~/Geant4Tutorial/YorkMedPhys/build/particle.mac ./
- Right-terminal open and edit the macro: gedit particle.mac
- Right-terminal upload the macro back to AWS: scp ./particle.mac username@99.81.70.173:~/Geant4Tutorial/YorkMedPhys/build/

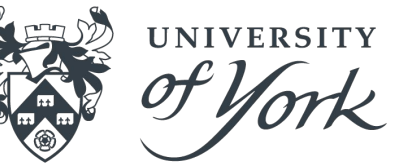

Alternatively to photon and electron beams, other type of particle beams are now used in a clinical context or being investigated.

- You can set the type of particle, their energy and number
- Left terminal run the simulation ./YorkMedPhys -m particle.mac
- Left terminal run ROOT macro to analyse the output file root -l analysis.C
- Left terminal to quite ROOT: .q

Positive heavy ions are also now being used and studied to treat patients

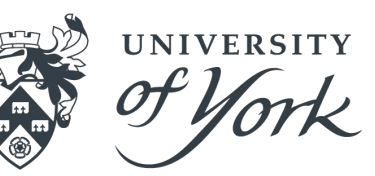

- Left terminal run the simulation ./YorkMedPhys -m ion.mac
- **EXA** Left terminal run ROOT macro to analyse the output file root -l analysis.C
- You can modify the following line of the the macro to irradiate the phantom with new type of ions: /gun/ion 6 12 (where 6 is Z 12 is A). Other ions of interest in external radiotherapy are oxygen  $^{16}$ <sub>8</sub>O<sup>8+</sup>, neon  $^{20}$ <sub>10</sub>Ne<sup>10+</sup>, ...

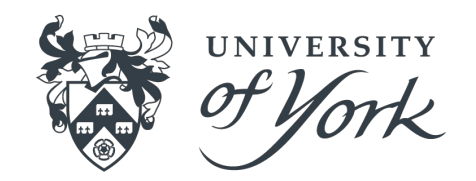

In external radiotherapy, magnetic fields can help to adapt the distribution of energy deposition to the tumor and the healthy tissues. The macro magneticField.mac demonstrate how to define one.

- Left terminal to run ./YorkMedPhys -m magneticField.mac
- You can change the magnetic flux density along each axis, by modifying the line /globalField/setValue 0.2 0. 0. tesla

 $B_{x}$   $B_{y}$   $B_{z}$  unit

# **Geometric possibilities in Geant4**

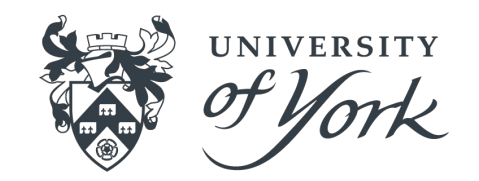

The class "DetectorConstruction" of Geant4 allows to define from basic to highly complex geometries.

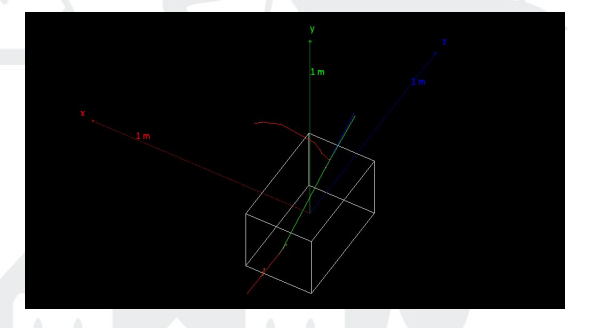

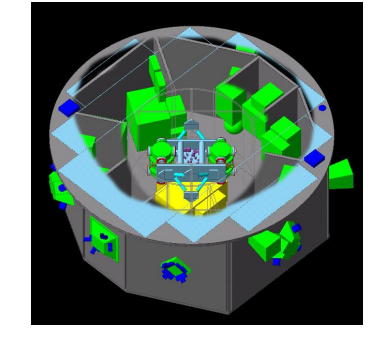

*LISA PAthfinder spacecraft.*

*Cancerous cell: cytoplasm, nucleus.*

Objects are constructed as an assembly of fundamental volumes (cubes, cylinders, spheres,...).

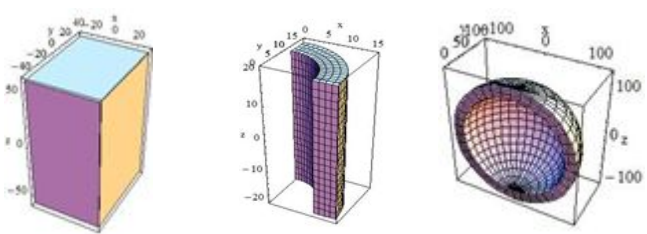

# **Define volumes in Geant4**

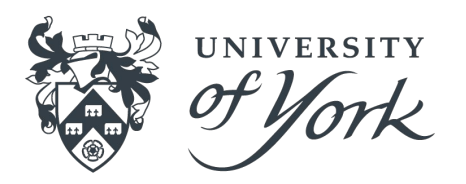

In Geant4, a volume consists of three conceptual layers:

- **G4VSolid** define the shape and size (many built-in shapes you can choose from)
- **G4LogicalVolume** principally to define the material. Can be used to define other parameters: sensitivity, user limits, magnetic field

**G4VPhysicalVolume: position and rotation** 

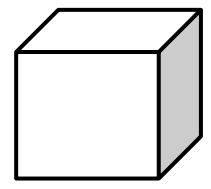

**Y**

**Z**

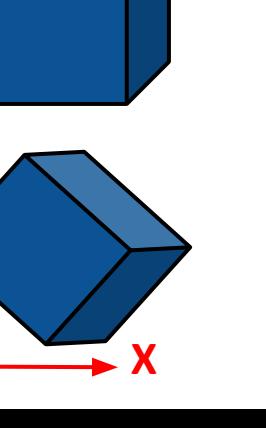

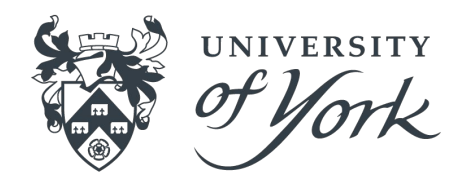

Let's run a simulation with **100 MeV gamma** in the phantom of water to compare the results with future simulations in different materials.

Right-terminal copy the macros:

scp username@99.81.70.173:~/Geant4Tutorial/YorkMedPhys/build/particle.mac **.**

- Right-terminal open and edit the macro: gedit particle.mac &
- Right-terminal upload the macro back to AWS: scp ./particle.mac username@99.81.70.173:~/Geant4Tutorial/YorkMedPhys/build/

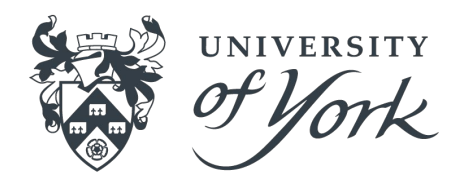

- Left-terminal: cd Geant4Tutorial/YorkMedPhys/build ./YorkMedPhys -m particle.mac
- **EXA)** Left terminal run ROOT macro to analyse the output file root -l analysis.C
- Left terminal to quite ROOT: .q
- **Right terminal: to save the ROOT output on the laptop scp username@99.81.70.173:~/Geant4Tutorial/YorkMedPhys/build/Z\_picture\_comparison.jpeg ./**

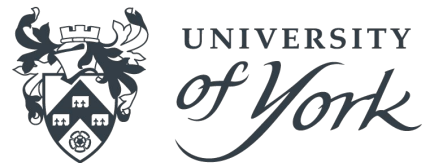

Right terminal Copy the class YorkMedPhysDetectorConstruction in this folder:

 **scp username@99.81.70.173:~/Geant4Tutorial/YorkMedPhys/src/YorkMedPhysDetectorConstruction.cc .**

▪ Open and edit the macro: gedit YorkMedPhysDetectorConstruction.cc **&**

```
void YorkMedPhysDetectorConstruction::DefineMaterials()
  // Define water using NIST definition
  G4NistManager* nist = G4NistManager::Instance();
          THE PURPER INC. INC. INC.
 nist->FindOrBuildMaterial("G4 WATER'
                                      To declare the material for the cube
 // Print materials
 G4cout << * (G4Material::GetMaterialTable()) << G4endl;
G4VPhysicalVolume* YorkMedPhysDetectorConstruction::DefineVolumes()
 G4double worldEdgeSize = 1.*m;
 G4double phantomSizeX = 30.*cm;
 G4double phantomSizeY = 30.*cm;G4double phantomThickness = 50.*cm:
                                                 Attribute this material to the cube// Get materials for each volume (world and phantom)
  G4Material* worldMaterial = G4Material..uctmaterialt
  G4Material* phantomMaterial < G4Material::GetMaterial("G4 WATER")
```
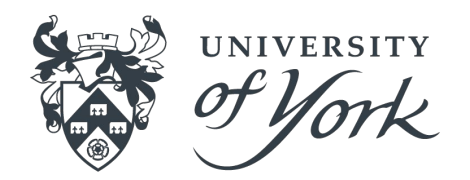

- "G4 ElementSymbol", for example: "G4 Pb" for lead, "G4 Ca" for calcium, "G4\_C" for carbon, ...
- After modification: Right-terminal upload the macro back to AWS: **scp YorkMedPhysDetectorConstruction.cc username@99.81.70.173:~/Geant4Tutorial/YorkMedPhys/src/**
- Left-terminal to run the simulation with 100 MeV gamma in the new material: make
	- ./YorkMedPhys -m particle.mac

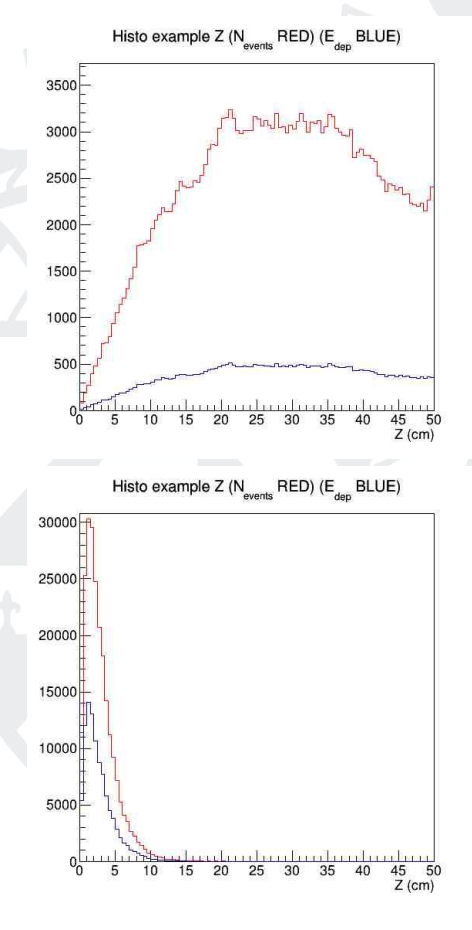

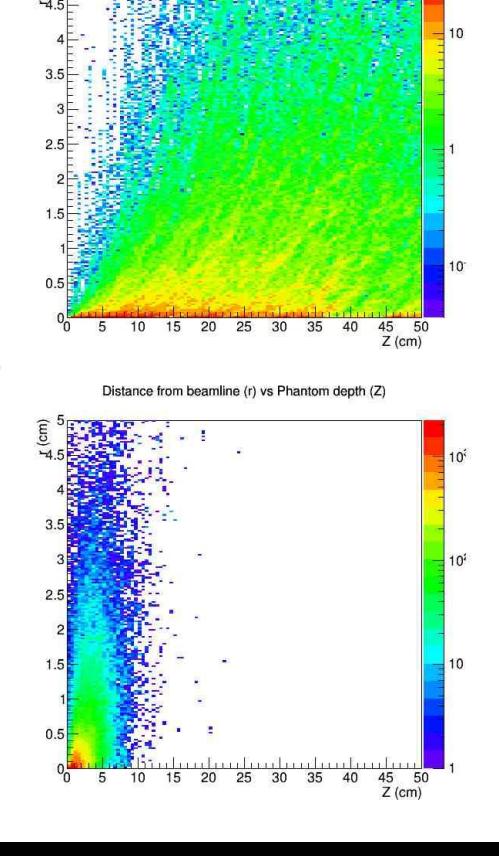

Distance from beamline (r) vs Phantom depth (Z)

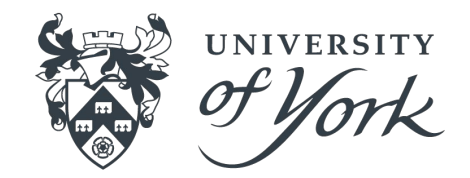

**Water, Zeq = 7.42**

#### **Cross sections for pair production = constant \* Z<sup>2</sup>**

**Lead, Z= 82**